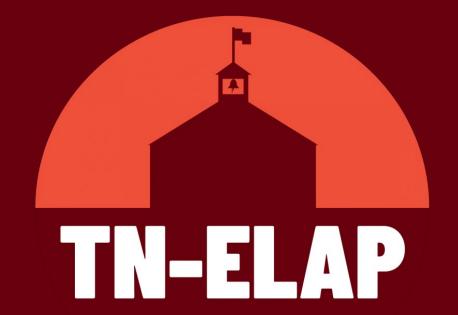

# Overview & Best Practices for New & Returning Users

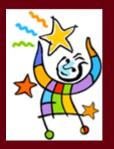

Program Year 2023 - 2024

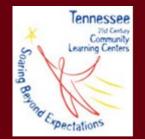

# **Greetings!**

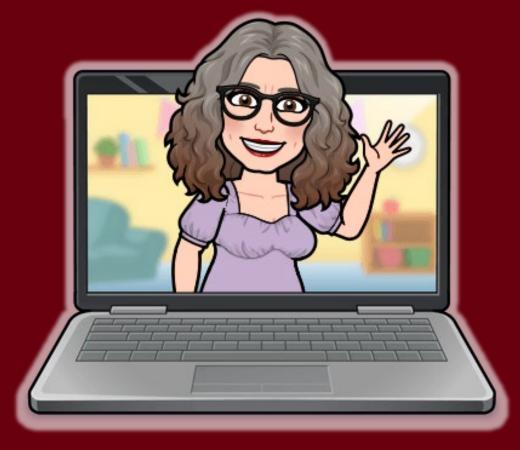

**Jamie Cyphers #TeamELAP** Learning Consultant Help Desk Support Northeast TN Native Mother of 2 Public School Grads **Instructional Designer & Educator ETSU & UTK Alum** 

GO VOLS!

# Fall Training Schedule

| Training                                                               | DOE Office Hour               |
|------------------------------------------------------------------------|-------------------------------|
| <b>TA-1:</b> ELAP Overview & Best Practices for New & Returning Users  | August 3 <sup>rd</sup> , 2023 |
| TA-2: Introduction to Local Evaluation                                 | September                     |
| TA-3: Enrolling & Reenrolling Attendees (online)                       | Septmber                      |
| TA-4: Entering Previous Year's APR Data: State<br>Assessments          | September                     |
| TA-5: Interpreting your own PI reports                                 | September                     |
| TA-6: Entering Previous Year's APR Data: GPA & Early Literacy Screener | October                       |

# Agenda

## **ELAP Overview**

Getting Started

Certifying Grantee Sites
 New & Returning User Accounts
 Communicating FERPA Data
 Self Service Learning

## □Best Practices

Opening Sites for the New PY
 Required Enrollment Data
 Enrolling/Reenrolling Participants

## **ELAP Updates**

New Database FeaturesNew Website Features

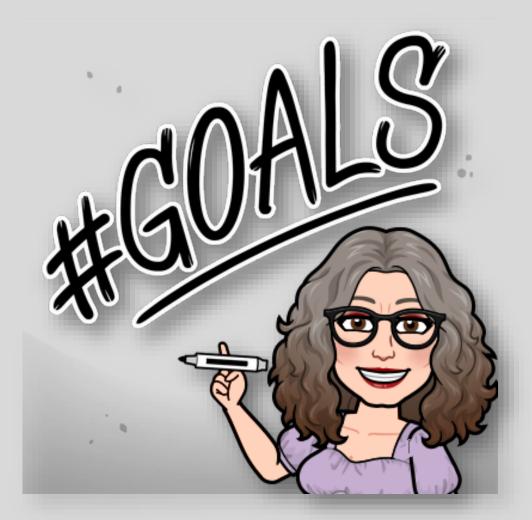

# **ELAP Overview: Getting Started**

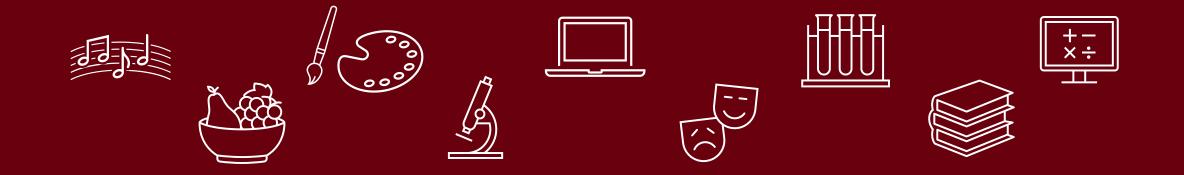

# **Getting Started in ELAP**

- PDs: Has your site been certified?
- Do you have an ELAP user account? Is it active?
- Have you reviewed updates and new content provided in the ELAP Resource Center?
- Are you familiar with ELAP best practices for your role?

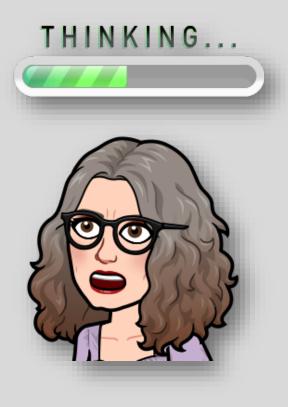

# **Certifying your ELAP Grant/Sites**

# **Project Directors**

- Site Certification can only be completed by the TDOE approved Grant Project Director.
- All Project Directors will need to register for an ELAP account
- Site Certification is only done for existing grantees and sites.
  - Prior TDOE approval is required to open new sites or close an existing site
- Site Certification should be completed before or by September 1st
- Contact the Help Desk for assistance

# **Certifying your ELAP Grant/Sites**

| TN-ELAP (Beta Site) Menu Contact                                                                                            |   | Log in                                                                                                    |
|----------------------------------------------------------------------------------------------------|---|----------------------------------------------------------------------------------------------------|
| Log in<br>Use credentials to log in to ELAP<br>User jcyphers<br>Password<br>Remember me?<br>Log in<br>Forgot your password? | ß | <section-header><section-header><section-header><section-header><section-header><section-header></section-header></section-header></section-header></section-header></section-header></section-header> |
| © 2023 -SWORPS/UTK                                                                                                    |   | tasks.<br>Thank you for understanding.                                                                                                    |

# **New & Returning User Accounts**

# **Project Directors**

- Determine who needs access to the ELAP system and what sites those users should have access to.
- Contact Help Desk with request for approval and activation of new user(s) account and provide Help Desk with the following new user account information: *Full name, Username, User email* address, Grantee, and Site(s).

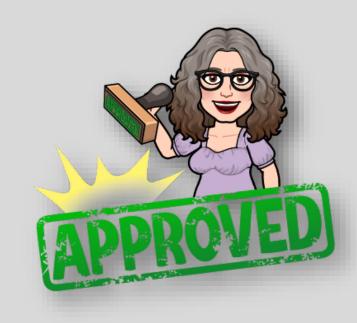

\*To get a head start on **returning user account activation**, provide the Help Desk with a spreadsheet that includes all the information listed above!

# **New & Returning User Accounts**

## **New Users**

- Complete New User Account Form at <u>https://elap.sworps.tennessee.</u> <u>edu/account/register</u>.
- Notify their Program/Grantee Director & provide their new username and user email.
- Wait for activation email to arrive!

## **Returning Users**

- Provide their Program/Grantee Director with their **ELAP username** and **user email**.
  - NOT THEIR PASSWORD!
- Wait for activation email to arrive!

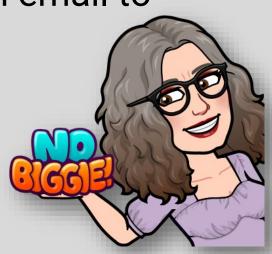

# **Communicating FERPA Data**

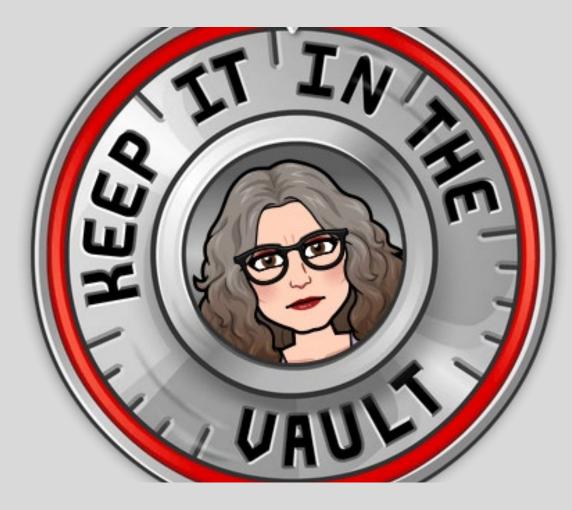

SWORPS and TDOE take data protection seriously. One of the ways we protect ELAP data is by using UTK's encrypted email service, **The Vault**.

If you need to provide the Help Desk with **FERPA** data, make sure to follow the instructions provided\* to register for an account and to send data securely.

# **Communicating FERPA Data**

- 1. Go to the Vault website: https://vault.utk.edu/
- 2. Choose "Register and Log in with Email"
- 3. Enter the email address you would like to use and choose **Register**.
- 4. You will **receive an email with a link to activate** your Vault account (\*check your spam)
- Create a password for Vault by entering and verifying the new password. Choose Set Password. You will then be prompted to log into Vault.

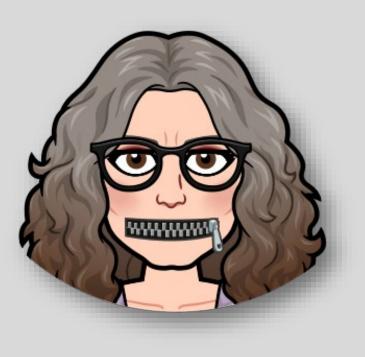

# **Creating a Vault Account**

### New External Users

You must first register an email address.

Register an Email Address

### Existing External User Log In

Email Address:

Password:

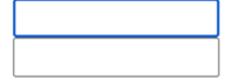

Log In

# **Self Service Learning**

## **Online Resources | Help Desk**

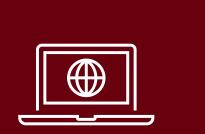

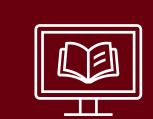

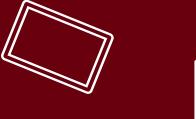

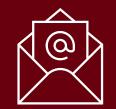

# **TN-ELAP.org: Homepage**

Register for a **User Account** 

Log into ELAP

Shortcuts to all resources

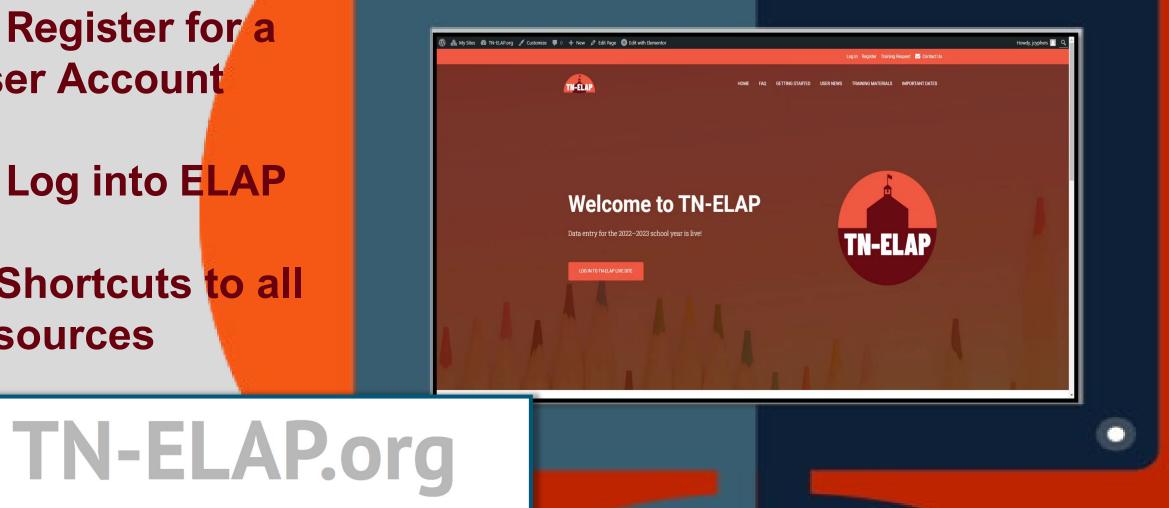

# **TN-ELAP.org**

## FAQ

Q & A topics discussed in trainings as well as the most frequently asked questions from the Help Desk

**Important Dates Calendar** 

2023-24 data quality check timeline

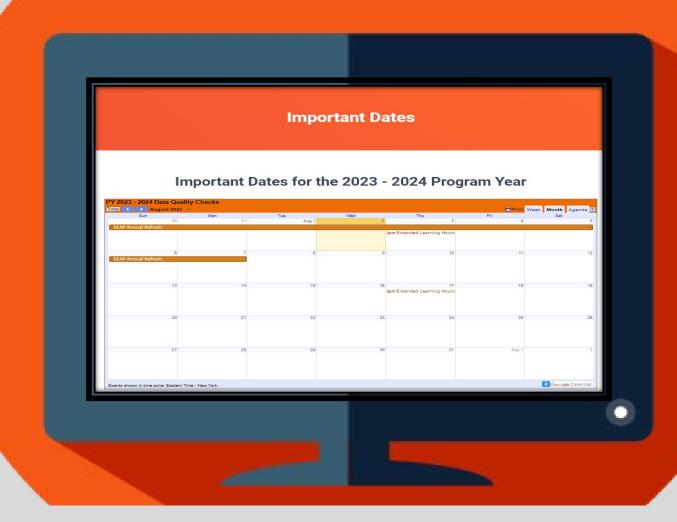

# **TN-ELAP.org**

# **Resource Center**

► Guides, Templates, & Demos One-pagers, data collection templates, & short videos covering important topics for data entry

► Important Dates Calendar Printable version for your corkboard ☺

► Coming Soon: Video Playlists Short tutorials demonstrating all the basics in the User Manual as well as training topics covered during Extended Learning

### **IMPORTANT DATES**

### September

9/29/23 (Last Friday in September) Data Quality Check: Previous Year State Assessment Scores Entered

### October

10/20/23 (3rd Friday in October) Data Quality Check: Previous Year GPA Entered

#### November

11/10/23 (2nd Friday in November) Data Quality Check: State Issued Student ID, FRPL, SpEd, ELL Entered

TN-ELAP

### December

12/8/23 (2nd Friday in December) Data Quality Check: Previous Year School Absences & ISS Entered

### January

1/26/24 (4th Friday in January) Data Quality Check: Teacher Email Addresses Entered

### February

2<sup>nd</sup> Week of February = Family Survey Opens

2/23/24 (4th Friday in February) Data Quality Check: Previous Year GPA Entered

### March

2<sup>nd</sup> Week of March = Teacher Survey Opens

3/15/24 (3rd Friday of March) Data Quality Check: State Issued Student ID, FRPL, SpEd, ELL Entered

Last week of March = Student Survey Opens

### April

4/5/24 (1st Friday in April) Data Quality Check: Previous Year School Absences & ISS Entered

### May

5/31/24 = All surveys close

### June

6/21/24 (3rd Friday in June) Data Quality Check: Current Year GPA, School Absences, & ISS Entered

6/30/24 Data Quality Check: Current Year State Assessments Entered

6/30/24 Data Quality Check: Current Year Participation Entered

SWORPS Updated: 7/23

# at using the Edit Participation button or some other wa I'm at a different school system now. How do I change my I don't know when the date is set for unenrollment, can you help me? Sworpsheipdesk@utk.edu? participation on the wrong date. How do I fix this?

**TN-ELAP** Menu

Contact

### Contact

### **Contact SWORPS ELAP Administrators**

Contact Us with Any Issues or Concerns ELAP Administrators: :sworpshelpdesk@utk.edu

Helpful Resources

Database-related news and training resources (http://tn-elap.org)

Logged into ELAP? Find quick support links on the **Contact** Page!

e student's participation?

# **ELAP Best Practices**

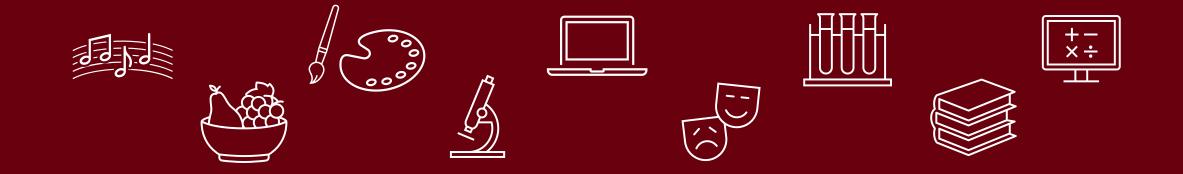

# **Opening Sites for the New PY**

- ELAP opens for data entry for Program Year 2023 – 2024 on or around August 7<sup>th</sup>
- Data collection begins on Day 1!
- Have all resources at your disposal
- **Project Directors:** Submit all user account information to the ELAP Help Desk for approval and activation.

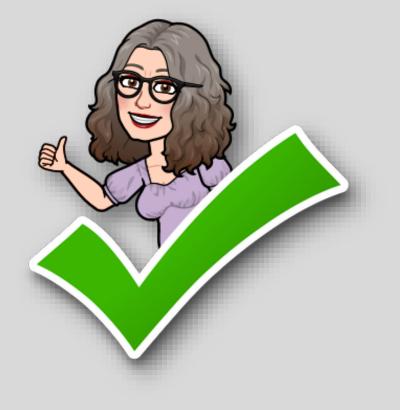

# **Required Enrollment Data**

| State Id         |            | Date of Birth              |   |                       |               |   |
|------------------|------------|----------------------------|---|-----------------------|---------------|---|
| Last Name        | First Name | Middle Name                |   |                       |               |   |
| Ethnicity        |            | Grade Level                |   | Graduation Year       | Gender        |   |
| Select Ethnicity | ~          | Select Grade               | ~ | Graduation Year       | Select Gender | ~ |
| Teacher Email    |            | English as Second Language |   | Previous Days Absent  |               |   |
|                  |            | Free/Reduced Price Lunch   | ~ | GPA                   |               |   |
|                  |            |                            | ~ | GPA 0.0 - 4.0         |               |   |
|                  |            | Special Ed                 |   | State Assessment Eng  | lish Language |   |
|                  |            |                            | ~ |                       | ~             |   |
|                  |            |                            |   | State Assessment Math | n             |   |
|                  |            |                            |   |                       | ~             |   |

# **Resources for Required Enrollment Data**

• Your Sites' Student **Enrollment Forms**  Reports from PY22-23 Data Collection Matrix Enrollment Data Collection Spreadsheet Enrollment Checklist

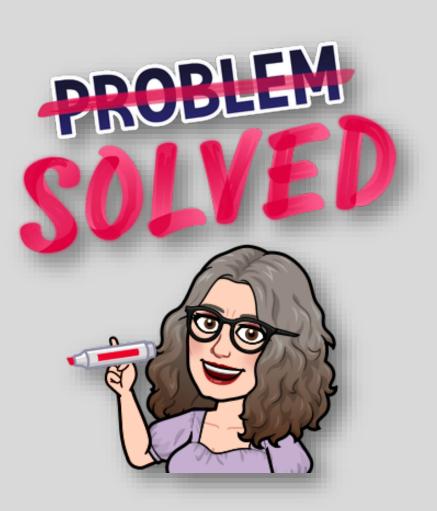

# When to Enroll Participants

# Only enroll participants who have recorded time in your site!

- Do not enroll students who haven't attended
- Do not **unenroll** students who have attended

# **Enrolling New Participants**

| TN-ELAP (Beta Site) Menu Administration Reports                                                                                                    | Contact Resources | Hello jcyphersł Log off |
|----------------------------------------------------------------------------------------------------|-------------------|-------------------------|
| Please Choose a Grantee and Center to Continue:<br>SWORPS Testing  Filter by grant type  Cartoon Institute of Antarctica  Choose an option:<br>Edit Grantee<br>Edit Grantee<br>Edit Center<br>Attendees Screen (Administer Attendees, Add/Edit Participation)<br>Reenrollment Screen<br>Add Attendee(s)<br>Center Reports<br>Grantee Reports<br>ELAP Admin Reports<br>Teacher Survey Reports<br>Grantee List<br>Grantee Centers | )                 |                         |
| © 2023 -SWORPS/UTK                                                                                                    |                   |                         |

# **Reenrolling Returning Participants**

| elap.sworps.tennessee.edu               | $\times$ +                               |         |                            |                                     | ð     | ×     |
|-----------------------------------------|------------------------------------------|---------|----------------------------|-------------------------------------|-------|-------|
| $\leftarrow \ \rightarrow \ \mathbf{G}$ | A https://elap.sworps.tennessee.edu/#/   | 90%     | ជ                          |                                     | 5     |       |
| TN-ELAP Menu                            | Administration Reports Contact Resources |         | Hell                       | o awintker!                         | Log   | ) off |
| © 2021 -SWORPS/UTK                      |                                          | TN-ELAP | TN Department of Education | T TEN<br>TENTS I<br>Second Water of | ESSEE |       |
|                                         |                                          |         |                            |                                     |       |       |
|                                         |                                          |         |                            |                                     |       |       |
|                                         |                                          |         |                            |                                     |       |       |
|                                         |                                          |         |                            |                                     |       |       |
|                                         |                                          |         |                            |                                     |       |       |
|                                         |                                          |         |                            |                                     |       |       |
|                                         |                                          |         |                            |                                     |       |       |
| https://elap.sworps.tennessee.edu       | U/#/                                     |         |                            |                                     |       |       |

# **ELAP Updates**

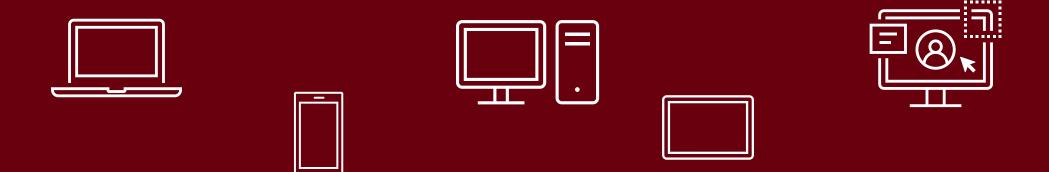

# **New Features in the ELAP Database**

- Site Certification
- Replaced Supplemental Time with Summer Camp
- Report #101 All Activities changed to APR Activities
- Report #100 Added Score Unavailable to Days Absent, ISS, & GPA Performance fields
- Grantee Level Reports can now access
   ALL SITES

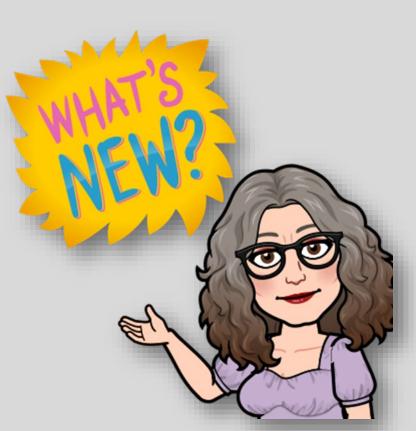

# **Participation Time & Activity Changes**

| Cartoon Institute of Antarctica                                                     | venu Administration Reports Con                         | act Resources                                   |                                              | Hello jcypherst – L           | og on |
|-------------------------------------------------------------------------------------|---------------------------------------------------------|-------------------------------------------------|----------------------------------------------|-------------------------------|-------|
| Filters                                                                             |                                                         |                                                 |                                              |                               |       |
| View Mode                                                                           | Sort By Last Name                                       | r 12 1X                                         | Search Search Term Exact Match?              |                               |       |
| Select by Grade Level                                                               | Global Selection  Global Select All  Global Select None |                                                 | Last Name First Name Date of Birth Sta       | te id 🗙                       |       |
| Results                                                                             |                                                         |                                                 |                                              | Reenroll Existing Attendee(s) |       |
| B125478         Bodine           TN         Rudiment           123588         Smith | Jethro<br>Barnstormer<br>Jolene                         | 10/22/2010<br>07/18/2017<br>08/07/2010          | 07<br>01<br>08                               |                               |       |
| No Attendees Selected.                                                              | Performance + Add Participation For S                   | elected Attendees                               | Participation 🗱 Inactivate Selected Attended | es 📢 Back                     | ₽.    |
| Groups                                                                              |                                                         |                                                 |                                              |                               |       |
| Choose a Group<br>#ISelect Group Membras                                            | & Upslate Genup Monitores                               | New Grou<br>Make this<br>group visible<br>to me | Create Group(0 Attendeces)                   |                               |       |
| ▶ Reporting                                                                         |                                                         |                                                 |                                              |                               |       |

Replaced
 Supplemental
 Time with
 Summer Camp
 Changed ALL
 activities to APR
 activities

# **Report Changes**

### **Report #101 - All Activities changed to APR Activities**

| Activity Category                    | Activity                      | Date        | riogram rime   | r mutes   |
|--------------------------------------|-------------------------------|-------------|----------------|-----------|
| Healthy and Active Lifestyle         | Healthy Living Health Educati | on 8/1/2023 | Summer         | 70        |
|                                      |                               | Attendee To | tal Minutes:   | 70        |
| Attendee Name: Rudiment, Barns rmer  | Quatioo TN                    |             | DOB: 7/18/2017 | Grade: 01 |
| Activity Category                    | Activity                      | Date        | Program Time   | Minutes   |
| Healthy and Active Lifest,           | Healthy Living Health Educati | on 8/1/2023 | Summer         | 70        |
|                                      |                               | Attendee To | tal Minutes:   | 70        |
| Attendee Name: Smith, Jolene M helle | 1235                          |             | DOB: 8/7/2010  | Grade: 08 |
| Activity Category                    | Activity                      | Date        | Program Time   | Minutes   |
| Healthy and Active Lifestyle         | Healthy Living Health Educati | on 8/1/2023 | Summer         | 70        |
|                                      |                               | Attendee To | tal Minutes:   | 70        |
|                                      |                               | Report To   | tal Minutes:   | 210       |
| 8/3/2023 1:11:43 PM BETA             | ji                            | cyphers     |                | i.        |

### Grantee Level Reports can now access ALL SITES

| SchoolYear                   |
|------------------------------|
| clear selection              |
| 2024 2023-07-01              |
| 2024-06-30                   |
| 2023 2022-07-01              |
| 2023-06-30                   |
| 2022 2021-07-01              |
| 2022-06-30                   |
| 2022-08-30                   |
|                              |
| 2021-05-31                   |
| 2020 2019-06-01              |
| 2020-05-31                   |
| 2019 2018-06-01              |
| 2019-05-31                   |
| 2018 2017-06-01              |
| 2018-05-31                   |
| 2017 2016-06-01              |
| 2017-05-31                   |
|                              |
| granttype                    |
| clear selection              |
| All Grant Types              |
| CCLC                         |
| LEAPS                        |
|                              |
| centerId                     |
| ① Please input a valid alue. |
|                              |
| All Centers                  |
| Cartoon Institute of         |
|                              |
| Antarctica                   |
| McCutcheon Academy           |
| For Wayward Children         |

# **New Features on the ELAP Website**

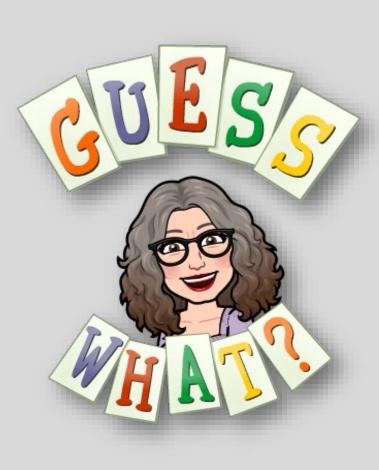

- User News
- Important Dates
- New Resource Center
- Searchable FAQ (in progress)
- Getting Started (coming soon)

# **User News**

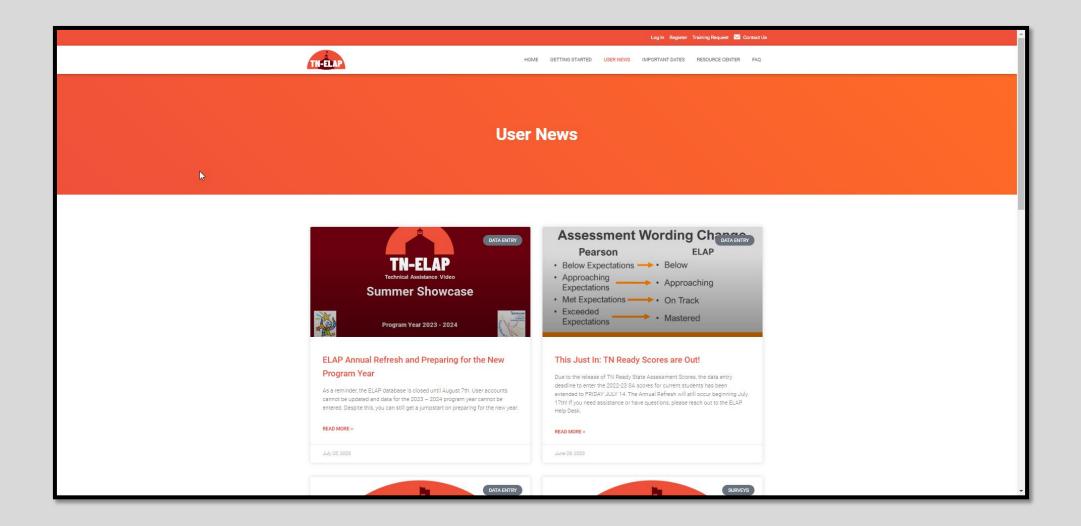

# **Important Dates**

| THELAP                                                                            | но                                         | ME GETTING STARTED USER NEWS IMPORTANT D                                                                                                    | DATES RESOURCE CENTER FAQ     |
|-----------------------------------------------------------------------------------|--------------------------------------------|----------------------------------------------------------------------------------------------------|-------------------------------|
|                                                                                   | Importa                                    | nt Dates                                                                                                    |                               |
|                                                                                   |                                            |                                                                                                    |                               |
| Impor                                                                             | rtant Dates for the 2                      | 2023 - 2024 Program                                                                                                    | Year                          |
| PY 2023 - 2024 Data Quality Check<br>Today August 2023 - Sun Mor<br>30            |                                            | Wed Thu Fri<br>2 3                                                                                                    | Frint Week Month Agenda Sat   |
| ELAP Annual Refresh                                                               |                                            | 2pm Extended Learning Hours                                                                                                    | )<br>                         |
| C<br>CELAP Annual Refresh                                                         | 7 8                                        | 9 10                                                                                                    | 11 12                         |
| 13                                                                                | 14 15                                      | 18<br>2pm Extended Learning Houra                                                                                                    | 18 19                         |
| 20                                                                                | 21 22                                      | 23 24                                                                                                    | 26 28                         |
| 27                                                                                | 28 29                                      | 30 31                                                                                                    | Sep 1 2                       |
|                                                                                   |                                            |                                                                                                    |                               |
| Events shown in time zone: Eastern Time - New Yor<br>Important To Note:           | rk                                         |                                                                                                    |                               |
| <ul> <li>User Accounts are typically r<br/>requests before August 7th,</li> </ul> | reset for the fall during August. To avoid | ust 7th. ELAP will not be accessible during<br>a wait time, consider sending a list of your ne<br>activated quickly for the new program year. I<br>act Consequence in the Resource Context | ew and returning user account |

# **Resource Center**

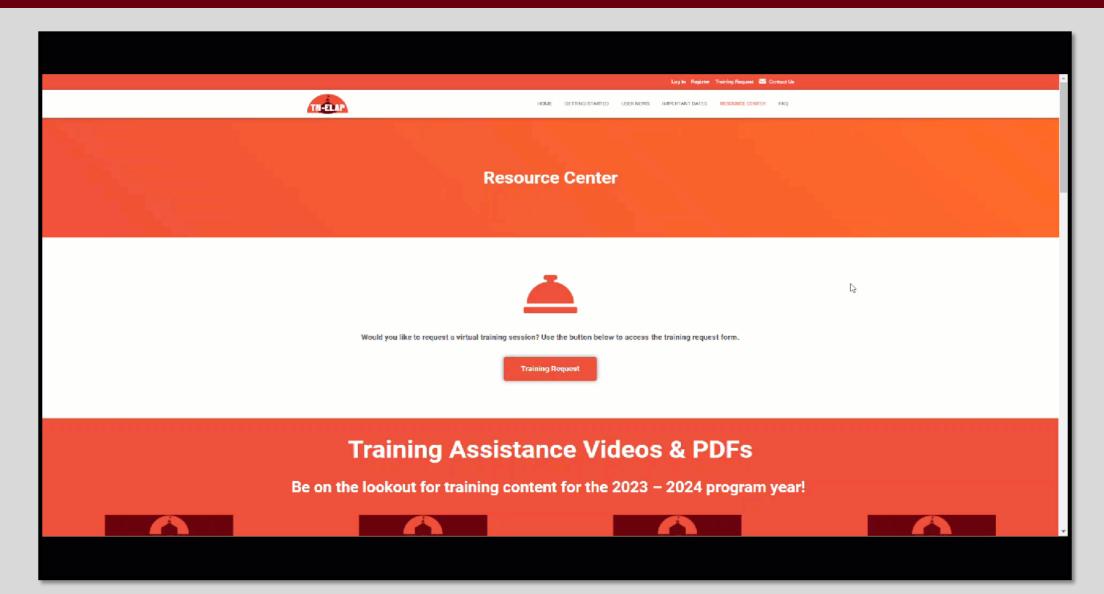

# New Program Year Calendar

### September

 9/29/23 - Last Friday in September = Data Quality Check – Previous Year State Assessment Scores Entered

### October

• 10/20/23 - 3rd Friday in October = Data Quality Check – Previous Year GPA Entered

### November

 11/10/23 - 2nd Friday in November = Data Quality Check – State Issued Student ID, FRPL, SpEd, ELL Entered

### December

 12/8/23 - 2nd Friday in December = Data Quality Check – Previous Year School Absences & ISS Entered

### January

- 1/12/24 2nd Friday in January = Data Quality Check Previous Year State Assessment Scores Entered
- 1/26/24 4th Friday in January = Data Quality Check Teacher Email Addresses Entered

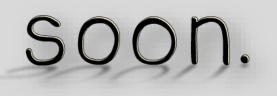

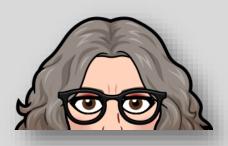

# New Program Year Calendar

### February

- 2nd Week of February = Family Survey Opens
- 2/23/24 4th Friday in February = Data Quality Check Previous Year GPA Entered

### March

- 2nd Week of March = Teacher Survey Opens
- 3/15/24 3rd Friday of March = Data Quality Check State Issued Student ID, FRPL, SpEd, ELL Entered
- Last week of March = Student Survey Opens

### April

• 4/5/24 - 1st Friday in April = Data Quality Check – Previous Year School Absences & ISS Entered

### May

• 5/31/24 - All surveys close

### June

- 6/21/24 3rd Friday in June = Current Year GPA, School Absences, & ISS Entered
- 6/30/24 Current Year State Assessments Entered
- 6/30/24 Current Year Participation Entered

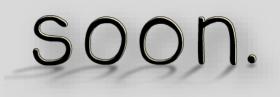

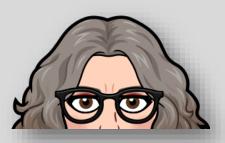

# **ELAP Open Office Hours**

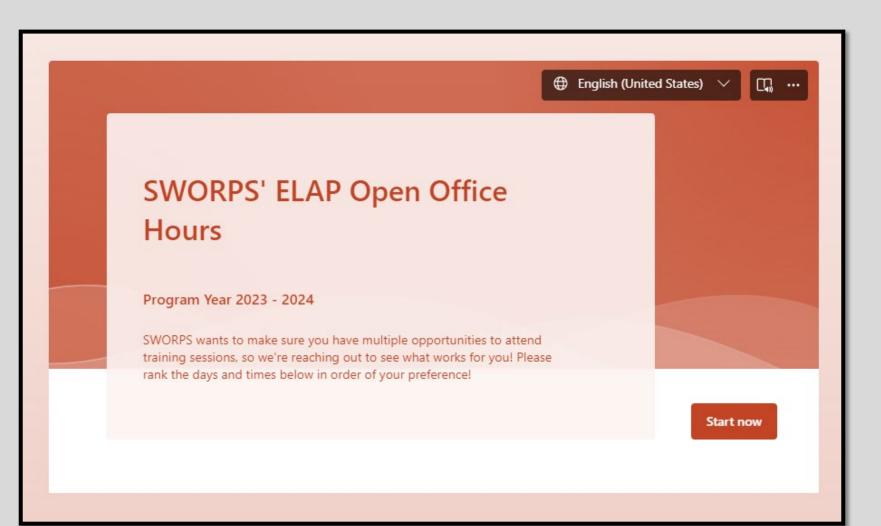

# We Want Your Feedback!

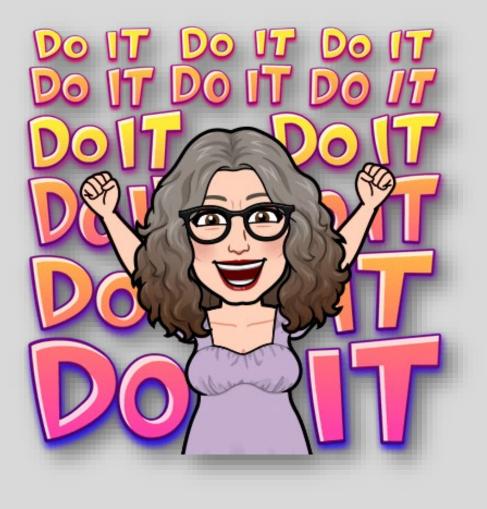

## ELAP is designed based on user needs.

Most improvements come directly from user feedback – that's YOU!

New feature requests? Ideas for new reports? Training topics you'd like covered?

## WE WANT TO KNOW!

# **Matching Our Time with Yours**

Complete the ELAP Open Office Hours Survey by visiting this link: https://forms.office.com /r/m2yGiVpT5J Or by using this QR code!

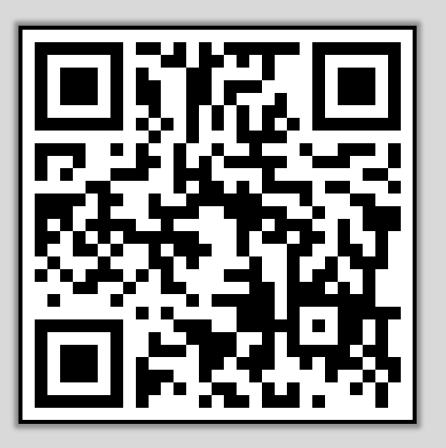

Scan this code on a phone or tablet to access the survey.

# **Thank you** for your time and attention!

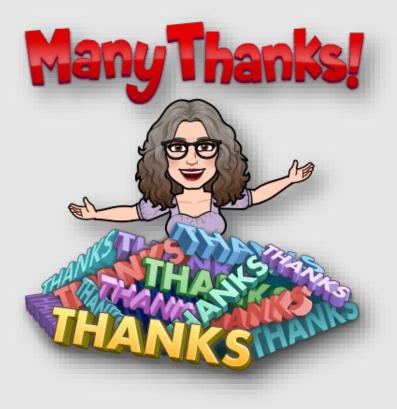

SWORPS build partnerships that leverage research, technology, and human connection to improve lives in Tennessee and beyond.

## THE UNIVERSITY OF TENNESSEE KNOXVILLE

SOCIAL WORK OFFICE OF RESEARCH & PUBLIC SERVICE

Jamie Cyphers